## **Outbound Order**

The 'Outbound Order' tab contains the Outbound Order header data along with three action buttons. Mandatory fields are marked with asterisks (\*) for easy identification. The 'Outbound Order Editor' screen opens as shown below on double-clicking any of the rows or by clicking the 'New Outbound Order' button and selecting the required type of order:

## [blocked URL](http://10.15.2.148/HelpURL/clip0794_zoom60.png)

## Figure : Outbound Order Detail Screen

The fields present in the 'Outbound Order' tab are listed below:

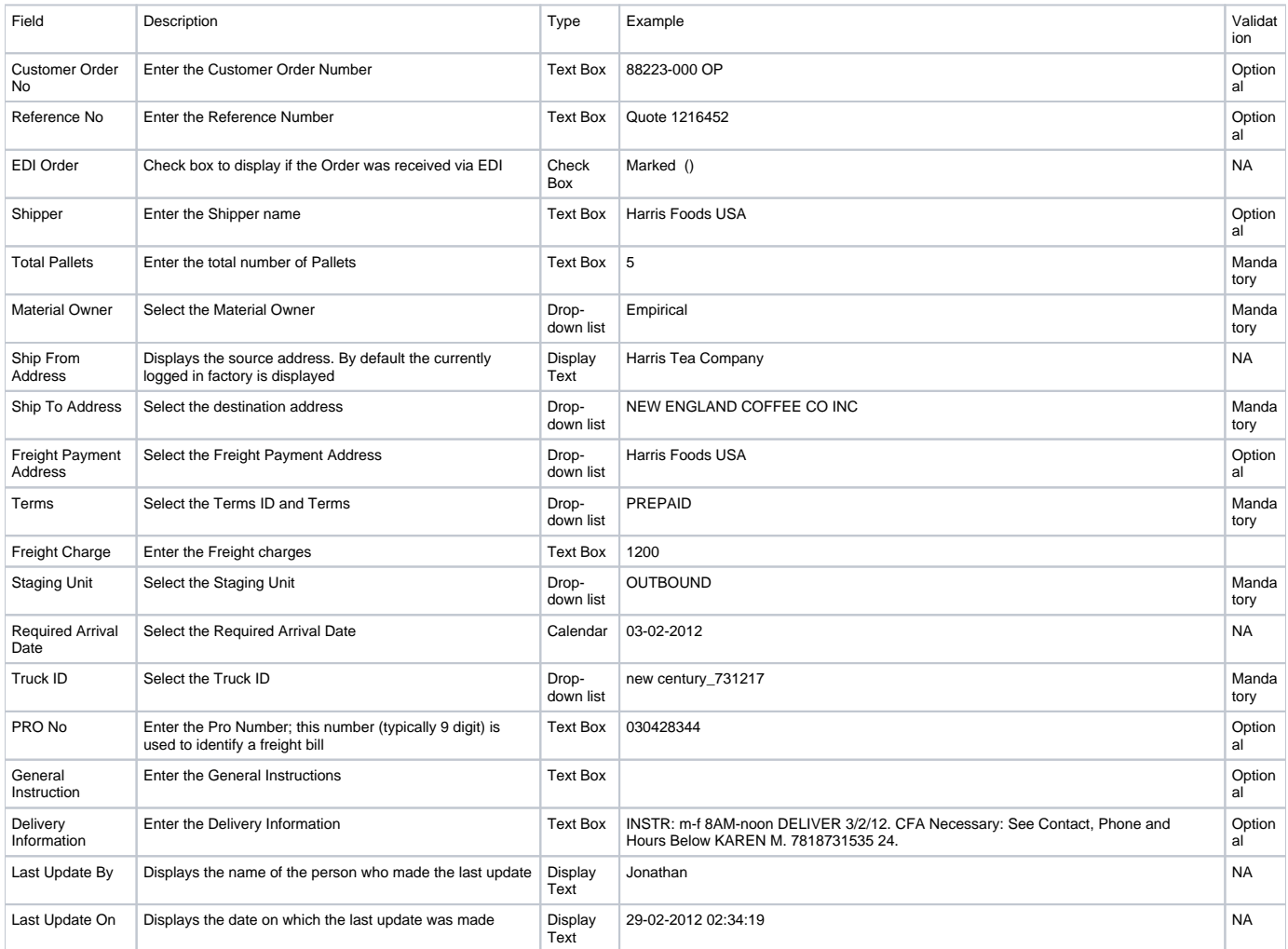

The buttons present in this tab are listed below:

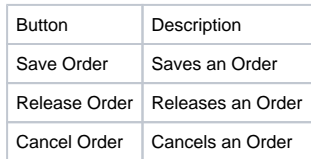

Important:

- •All mandatory fields must be filled to save an order.
- •If an order has been shipped or received previously, then it cannot be edited
- •Release order button is enabled only when a line item is added.
- •An Order cannot be cancelled if it is associated with any Task. Tasks must first be deleted before cancelling an order.